# Conozca los Sistemas de Información del Mercado de Valores

SIMEV - SIAMV

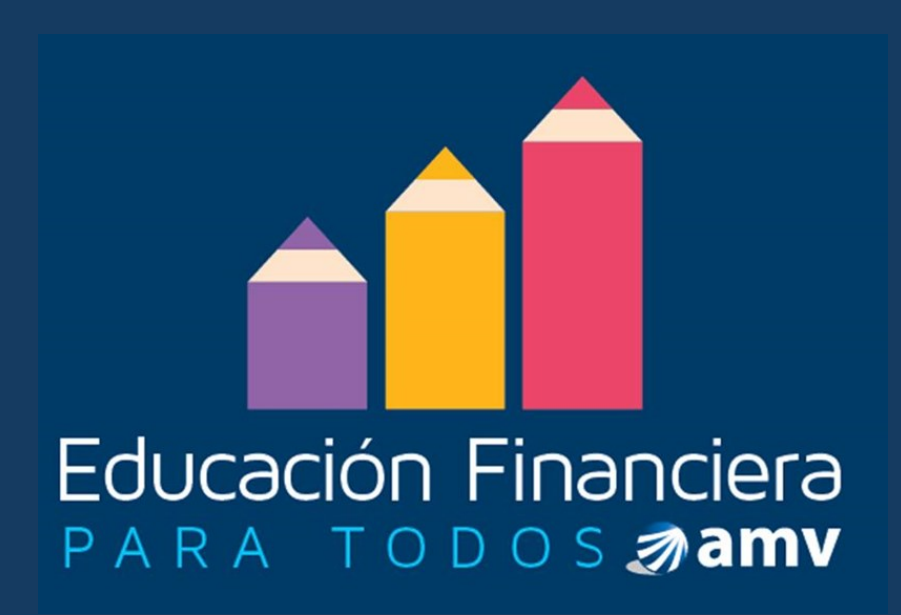

Las definiciones contenidas en el presente documento están redactadas en un lenguaje de fácil comprensión para el consumidor financiero , con el objetivo de promover el entendimiento de diversos aspectos relacionados con el funcionamiento del mercado de valores. Las definiciones no podrán ser tomadas en cuenta por ningún intermediario para efectos legales. Los intermediarios deberán ceñirse a las definiciones contenidas en la regulación aplicable.

### CONOZCA LOS SISTEMAS DE INFORMACIÓN DEL **MERCADO DE VALORES**

Esta cartilla tiene por objeto dar a conocer a los consumidores financieros, los sistemas de información del mercado de valores (SIMEV - SIAMV) como herramienta fundamental para su autoprotección financiera. Adicionalmente se exponen algunas recomendaciones y aspectos a tener en cuenta antes de realizar una inversión en el mercado de valores.

¡Conozca las herramientas que están a su disposición para la protección de sus derechos como consumidor financiero!

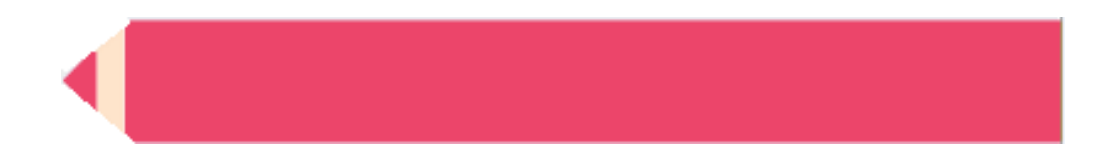

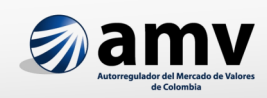

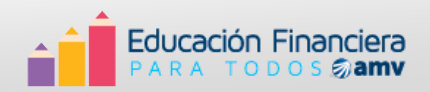

# **CONTENIDO**

#### **INTRODUCCIÓN**

#### **¿QUÉ ES EL SISTEMA INTEGRAL DE INFORMACIÓN DEL MERCADO DE VALORES - SIMEV?**

- A) ¿Cómo puedo consultar el SIMEV?
- B) ¿Cuáles son los tipos de registro que puedo consultar?
	- I. Registro Nacional de Valores y Emisores (RNVE)
	- II. Registro Nacional de Agentes del Mercado de valores (RNAM)
	- III. Registro Nacional de Profesionales del Mercado de Valores (RNPM)

#### **¿QUÉ ES EL SISTEMA DE INFORMACIÓN DEL AUTORREGULADOR DEL MERCADO DE VALORES -SIAMV?**

A) ¿Cómo puedo consultar el SIAMV?

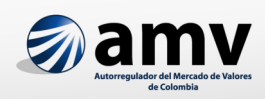

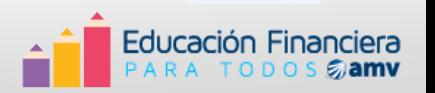

## **Introducción**

Conocer los sistemas de información con los que cuenta actualmente el mercado de valores colombiano es fundamental para generar prácticas de autoprotección entre los inversionistas. Acceder a estas herramientas le permitirá al consumidor financiero conocer mayor información sobre las entidades y las personas que están autorizadas para actuar en el mercado, permitiendo que nosotros como potenciales inversionistas o inversionistas actuales del mercado de valores nos sintamos seguros de estamos entregando nuestros recursos a personas y entidades idóneas para la ejecución de esta labor.

Actualmente existen dos sistemas de información del mercado de valores colombiano: SIMEV y SIAMV, administrados por la Superintendencia Financiera de Colombia y el Autorregulador del Mercado de Valores respectivamente. En ellos se podrá consultar información sobre los emisores y agentes que participan en el mercado de valores, así como los profesionales que cuentan con los estándares necesarios para trabajar en el mercado de valores.

A continuación encontrará un instructivo que le guía paso a paso cómo debe consultar estos dos sistemas de información. No olvide que un inversionista informado es un inversionista protegido.

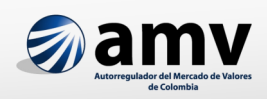

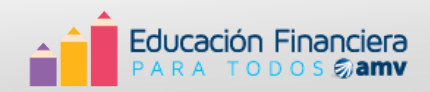

#### **¿QUÉ ES EL SISTEMA INTEGRAL DE INFORMACIÓN DEL MERCADO DE VALORES - SIMEV?**

El Sistema Integral de Información del Mercado de Valores **- SIMEV -**, es el conjunto de recursos humanos, técnicos y de gestión, administrados por la Superintendencia Financiera de Colombia para permitir y facilitar el suministro de información al mercado.

Mediante esta herramienta usted encontrará todas las personas y entidades autorizadas para realizar inversiones y captar recursos del público. Esta base de datos está disponible para cualquier persona y su consulta es gratuita.

A) ¿Cómo consultar el SIMEV?

Para ingresar al Sistema Integral de Información del Mercado de Valores, debe digitar la siguiente dirección electrónica:

www.superfinanciera.gov.co

A continuación, ubique en la parte superior de la pantalla la sección SIMEV - clic para iniciar.

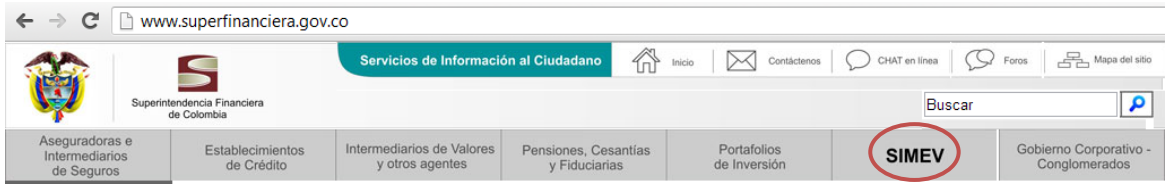

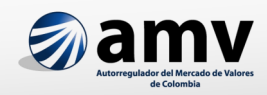

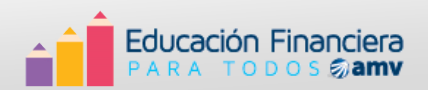

B) ¿Cuáles son los tipos de registro que puedo consultar?

El Sistema de Información del Mercado de Valores está conformado por tres tipos de registro:

**Registro Nacional Registro Nacional Registro Nacional** de Agentes del de Profesionales de Valores y del Mercado de Mercado de Emisores (RNVE) Valores (RNAM) Valores (RNPM)

I. Registro Nacional de Valores y Emisores (RNVE)

En este registro se inscriben las clases y los tipos de valores, los emisores de éstos valores y las emisiones que éstos efectúan.

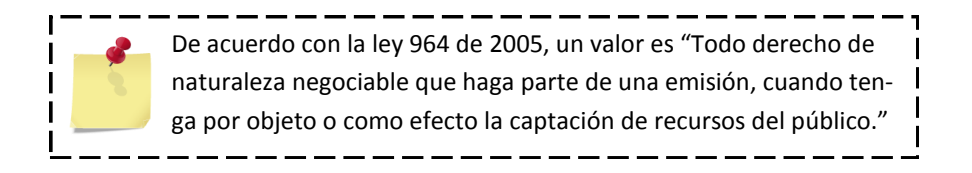

La inscripción en este registro es requisito para aquellas entidades que deseen realizar una oferta pública de sus valores y/o negociarlos. Esta inscripción no constituye una calificación para la entidad o para los valores que ésta emite y/o negocia.

Antes de invertir en algún valor (acciones, bonos, papeles comerciales, etc.) verifique si la entidad emisora está autorizada para emitirlos, esta verificación se puede realizar en el RNVE

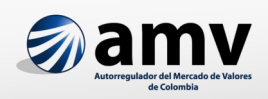

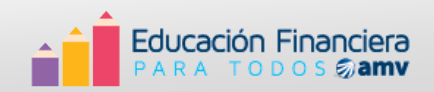

Para consultar debe seleccionar una de las siguientes opciones:

1. Consulta por tipo de entidad

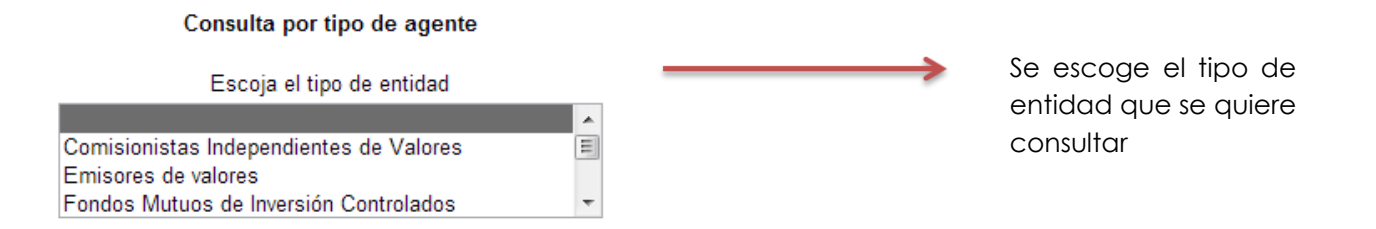

O se puede realizar la búsqueda digitando el nombre de la entidad

Consulta por entidad Digite el nombre o parte del nombre de la entidad o solo presione Enter para ver todas las entidades

**2.** Luego de escoger la opción de acuerdo con el tipo de búsqueda que desea realizar, seleccione vigente o cancelada - de acuerdo al estado actual de la entidad. Si no está seguro seleccione la opción **Todas.** 

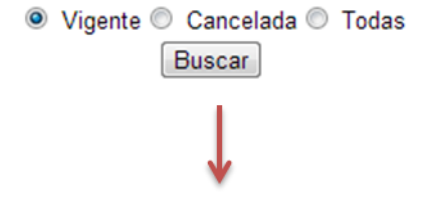

Clic en buscar y se genera una lista con todas las entidades que cumplen con el patrón de búsqueda

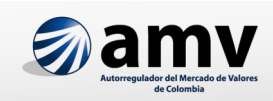

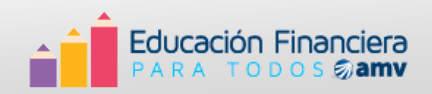

**3.** Si no conoce el nombre o el tipo de entidad el RNVE nos permite realizar una búsqueda por el sector económico.

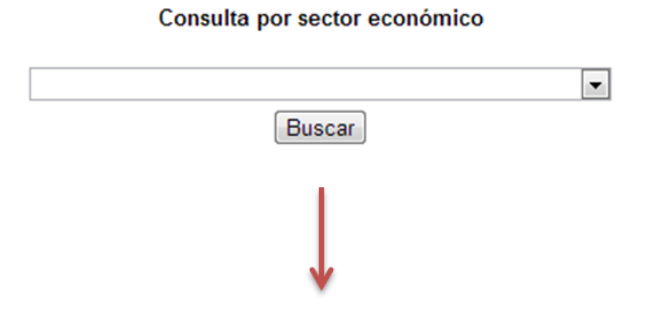

Al desplegar se encuentra el listado de sectores económicos. Seleccione el sector que se ajuste a la entidad que está buscando.

A continuación se genera el listado de todas las entidades que pertenecen al sector económico seleccionado y si el estado actual es vigente o cancelado.

4. Al hacer clic sobre el nombre de la entidad se despliegan sus datos básicos (Nombre, NIT, dirección y teléfono entre otros.)

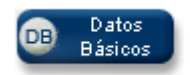

Revisar los informes financieros de una entidad es importante para conocer cuáles fueron los ingresos y gastos de ésta durante un periodo de tiempo determinado. Así se puede tener una idea de la realidad financiera de la empresa en la cual está invirtiendo o tiene intención de hacerlo. Para consultarlo, siga los siguientes pasos:

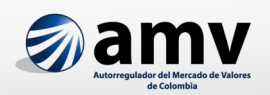

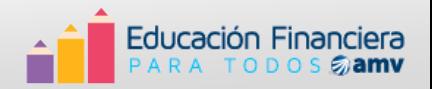

Al hacer clic sobre la pestaña **Informes Financieros**, el sistema genera una nueva ventana en la cual debe seleccionar el periodo de tiempo a observar, luego clic en consultar

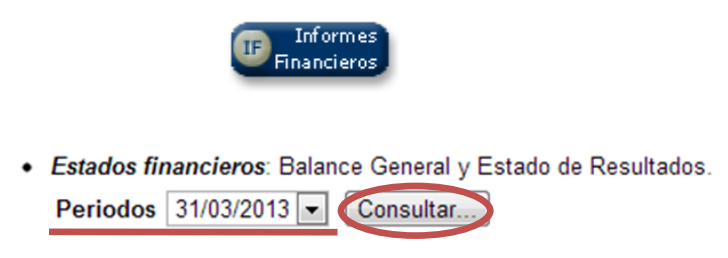

A continuación se genera una ventana con la información completa del Balance General y el Estado de Resultados de la empresa.

Al hacer clic sobre la pestaña **Multas y Sanciones** se puede consultar si la entidad en la que desea invertir o a la cual se desea vincular ha sido sancionada, en qué fecha y bajo que motivos.

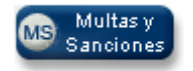

Adicional a estas tres pestañas se puede consultar Información relevante, Calificaciones, Precios de acciones, Proyecto a presentar, Proyecto aprobado, Prospectos y los Valores inscritos con los que cuenta la entidad.

> Para tomar una decisión de inversión, o para escoger el intermediario con el que queremos realizar nuestras inversiones, debemos conocer toda la información sobre el mismo. Si ha estado inmerso en multas o en sanciones, y la causas de las mismas es fundamental.

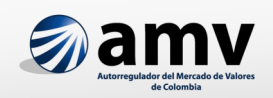

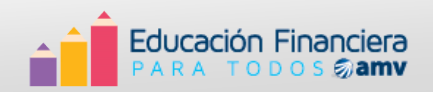

II. Registro Nacional de Agentes del Mercado de Valores (RNAMV)

Este registro incorpora información sobre las personas naturales autorizadas para desarrollar, de acuerdo con su régimen legal, actividades en el mercado de valores. Es una condición que todas las entidades participantes en el mercado estén inscritas en este registro.

Entre los agentes que están obligados a inscribirse en el RNAM se encuentran las bolsas de valores, de bienes, de productos agropecuarios y agroindustriales; las sociedades que realicen la compensación y liquidación de valores; las firmas comisionistas de bolsa e independientes de valores, las sociedades administradoras de fondos de inversión y de depósitos centralizados, las sociedades titularizadoras, los fondos mutuos de inversión, las entidades que desarrollen la actividad de suministro de información al mercado de valores y los organismos de autorregulación, entre otros.

Para realizar la consulta de Agentes del Mercado de valores se siguen las mismas instrucciones dispuestas anteriormente para la búsqueda en el RNVE:

- 1. Escoge si desea consultar por tipo de entidad o por el nombre de la misma.
- 2. Seleccione el estado actual (Vigente Cancelado o Todas)
- 3. Si no conoce el tipo de entidad o el nombre de ésta, seleccione búsqueda por sector económico.

Clic sobre la entidad que quiere consultar. Puede seleccionar las opciones:

- Datos básicos
- Informes Financieros
- Multas y sanciones

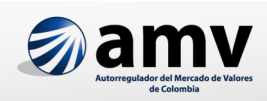

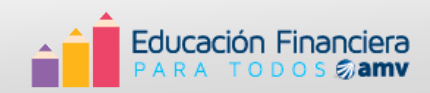

No olvide que la entidad a la cual acude para comprar títulos valores o para recibir asesoría sobre el mercado de capitales debe estar registrada en el RNAM.

III. Registro Nacional de Profesionales del Mercado de Valores - RNPMV

La inscripción en este registro es condición para actuar en el mercado de valores así como en el de bienes y productos agropecuarios, agroindustriales o de otros commodities.

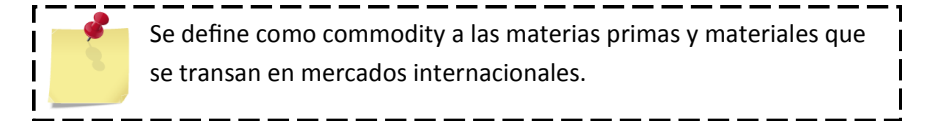

Un profesional del Mercado de valores es aquel que tiene la capacidad de asesorar a personas naturales, jurídicas y estatales en la toma de decisiones de inversión, sobre los diferentes mecanismos ofrecidos por el mercado de valores colombiano (por ejemplo: acciones, bonos, derivados, fondos de pensiones voluntarias)

Para consultar el estado de algún profesional en el RNPMV se debe dar clic en el siguiente enlace:

Consulte aquí el estado del profesional en el Registro

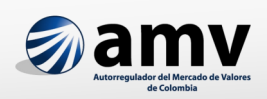

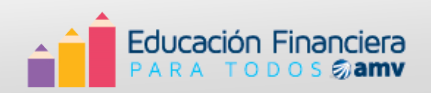

A continuación se genera el recuadro de búsqueda. Puede diligenciar cualquiera de los tres campos disponibles: Nombre del Profesional, Identificación del Profesional o Nombre de la entidad donde trabaja (es recomendable digitar el número de cédula, debido a que la búsqueda es más efectiva).

> Asegúrese que el funcionario que lo asesore esté certificado e inscrito en el Registro Nacional de Profesionales del Mercado de Valores. De esta manera puede estar seguro que esta persona tiene los conocimientos requeridos para asesorarlo de manera profesional.

 Ejemplo: Supongamos que quiere verificar si el profesional que le realizó la asesoría el día de hoy en una firma Comisionista de Bolsa, se encuentra inscrito en el Registro Nacional de Profesionales del Mercado de Valores (RNPMV). Usted recuerda que se llama José Fernando, pero no recuerda su apellido y no tiene el número de su cédula. Para este caso, debe escribir el nombre en la casilla que lo indica y luego dar clic en **Buscar**.

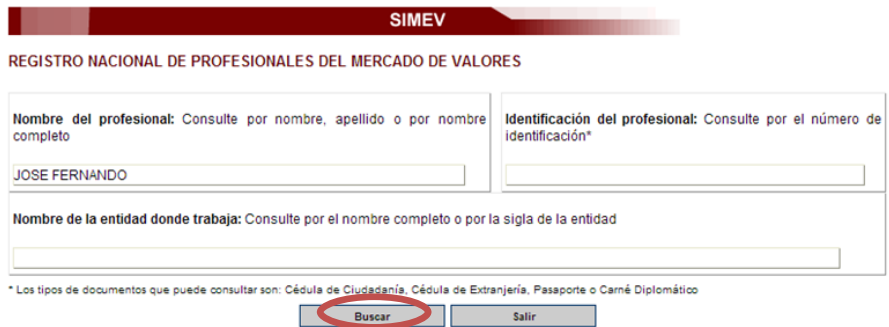

A continuación, el sistema genera la lista de profesionales que cumplen con el patrón de búsqueda establecido.

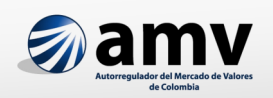

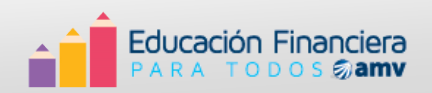

3. Se da clic sobre el nombre del Profesional que quiere consultar y el sistema genera una nueva ventana con todos los datos básicos y las certificaciones que ésta persona ha obtenido; así mismo especifica la fecha de vigencia de cada una de ellas de la siguiente manera:

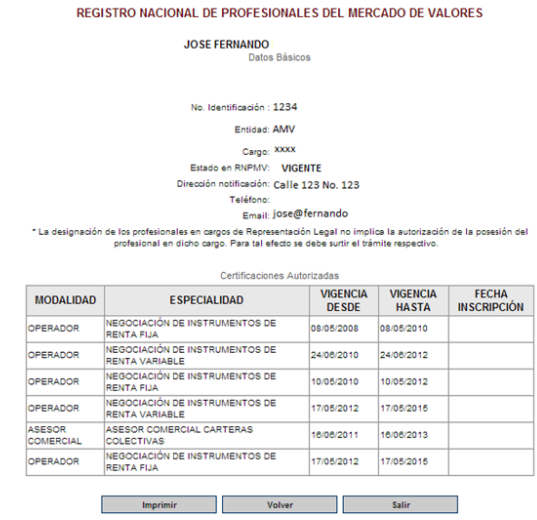

Como se pudo observar, las herramientas que brinda el Sistema Integral de Información del Mercado de Valores (SIMEV) permite tener un conocimiento sobre los emisores (RNVE), los intermediarios (RNAM) y los profesionales (RNPMV) que actúan en el mercado, lo cual permite que los inversionistas desarrollen prácticas de autoprotección antes de empezar a invertir.

Otro de los mecanismos mediante el cual podemos verificar la capacidad técnica y profesional de la persona que está asesorando es mediante el Sistema de Información del Autorregulador del Mercado de Valores (SIAMV), único ente autorizado para emitir estas certificaciones.

#### **¿QUÉ ES EL SISTEMA DE INFORMACIÓN DEL AUTORREGULADOR DEL MERCADO DE VALORES - SIAMV?**

El Sistema de Información del Autorregulador del Mercado de Valores, es una herramienta, mediante la cual se mantiene permanentemente actualizada la información de los profesionales que se encuentran certificados para poder actuar en el mercado de valores colombiano.

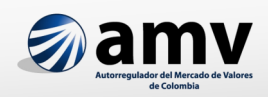

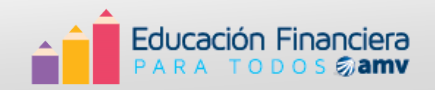

Para acceder a esta herramienta de información con el fin de validar si el asesor se encuentra certificado se digita la siguiente dirección electrónica:

#### www.amvcolombia.org.co

En la parte superior derecha de la página se encuentra el link de Certificación, para ingresar debe hacer clic.

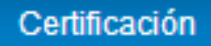

En la parte izquierda de la pantalla, seleccione la opción **Profesionales Certificados.** (1)

A continuación el sistema genera una herramienta llamada **Motor de Búsqueda** - clic sobre el nombre para Iniciar. (2)

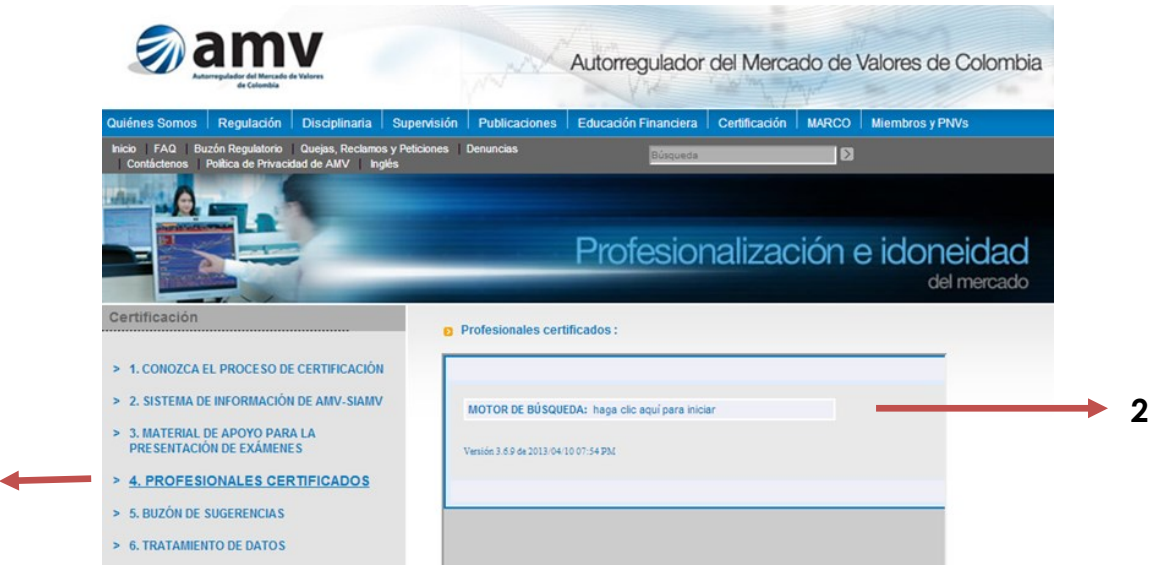

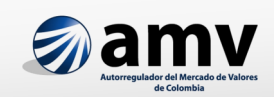

**1**

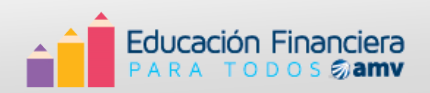

En la nueva ventana se deben digitar los datos del Profesional a consultar.

Al igual que con el RNPMV de la Superintendencia Financiera de Colombia, se puede diligenciar cualquiera de los tres campos: Nombre del Profesional, Identificación del Profesional (igualmente es recomendable digitar el número de cédula).

 Retomemos el ejemplo señalado anteriormente para la búsqueda en el RNPMV. Se escribe el nombre del profesional que quiere consultar (José Fernando) en la casilla que lo indica y luego clic en **Buscar** 

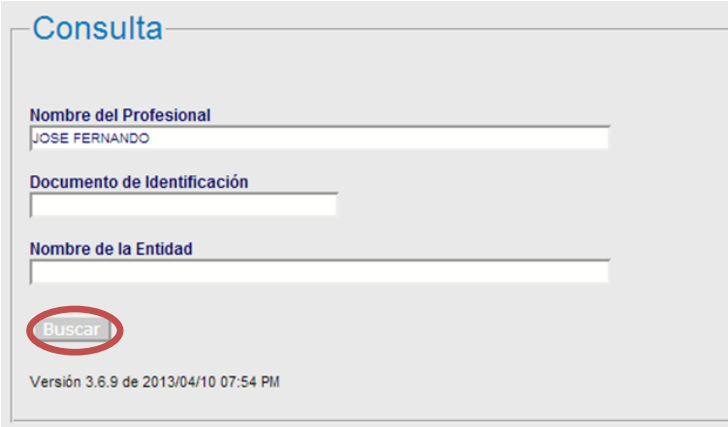

A continuación el sistema genera una nueva ventana en la cual se despliegan todas las personas relacionadas con la búsqueda realizada. Si la persona que está buscando aparece en la lista generada, haga clic sobre el nombre y se despliega toda la información acerca de su certificación, como se observa en la siguiente página:

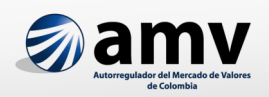

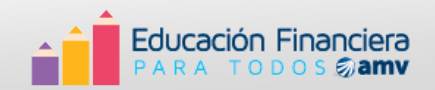

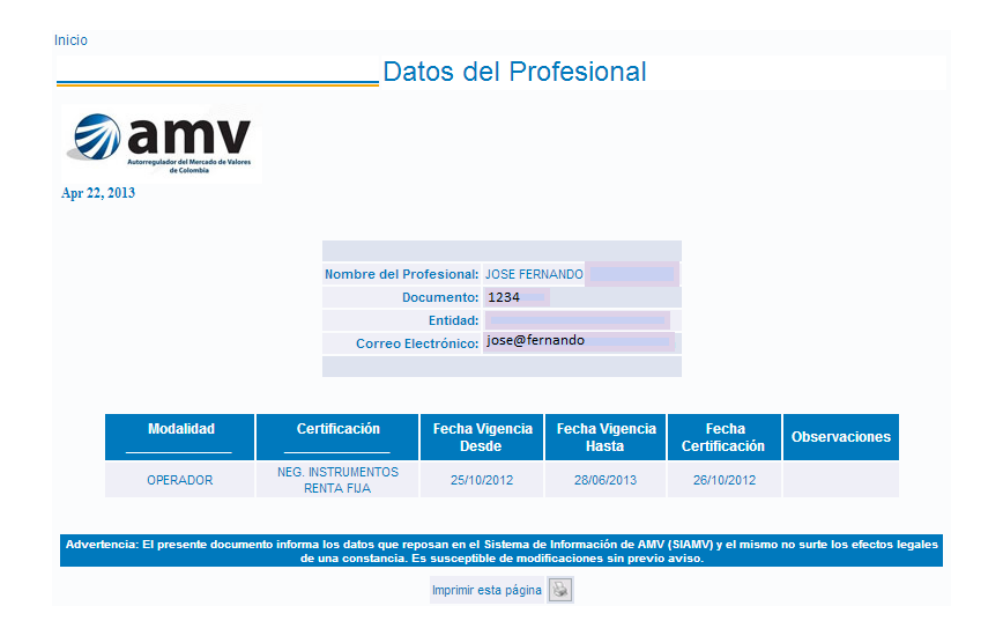

De esta manera se puede verificar los datos y el tipo de certificación que tiene el Profesional que le brindó asesoría. Si la persona que quiere consultar no se encuentra en el Sistema de Información del Autorregulador del Mercado de Valores (AMV), significa que esa persona no está certificada, o su licencia no está vigente, por tanto, es recomendable solicitar asesoría por parte de otro profesional que se encuentre actualmente certificado.

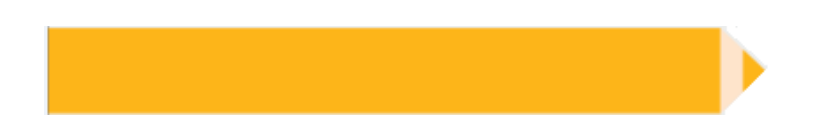

TENGA EN CUENTA QUE… Entre mayor sea la información que obtenga de la compañía, usted estará en una mejor posición para tomar decisiones respecto a la inversión que espera realizar.

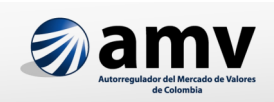

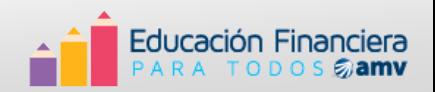

Calle 72 No. 10 - 07, oficina 1202 / Bogotá - Colombia. Pbx: 57 1 6071010 - Fax: 57 1 3470159 www.amvcolombia.org.co

Ejemplar gratuito. Prohibida su venta. Se autoriza la reproducción total o parcial, sin alteración del texto, siempre que se haga referencia a su procedencia.

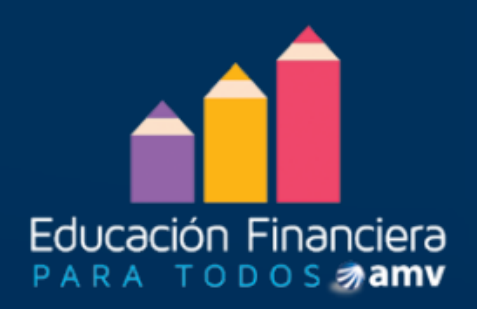